## How to Search Open Line Position Status

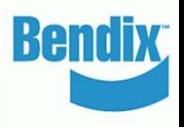

- Go to 'My Account' and from 'My Orders' select 'Open Positions'
- Change Client ID (if multiple IDs available). User can search open positions based on PO number, Order Status combination or Bendix Order Number.
- The Order Date From and Order Date To fields are mandatory
- User can refine search results based on Bendix Part Number / Customer Part Number
- 
- 
- Users can click on the 'Export' button and export the entire list into an excel file

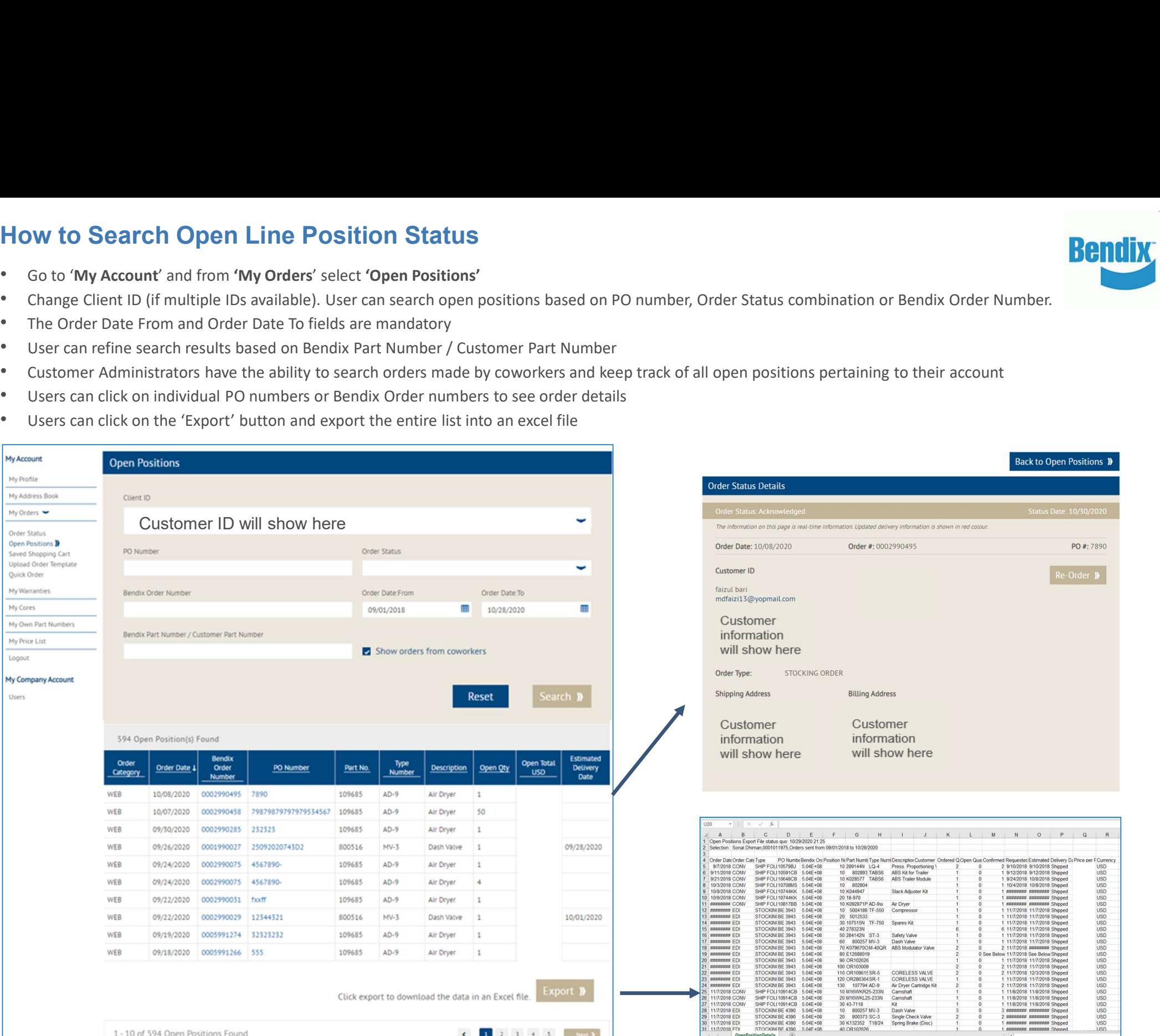